## Creating an Account

To start using Optim, you must already have an active policy with HMI. Please have the policy number and associated address ready while making an account.

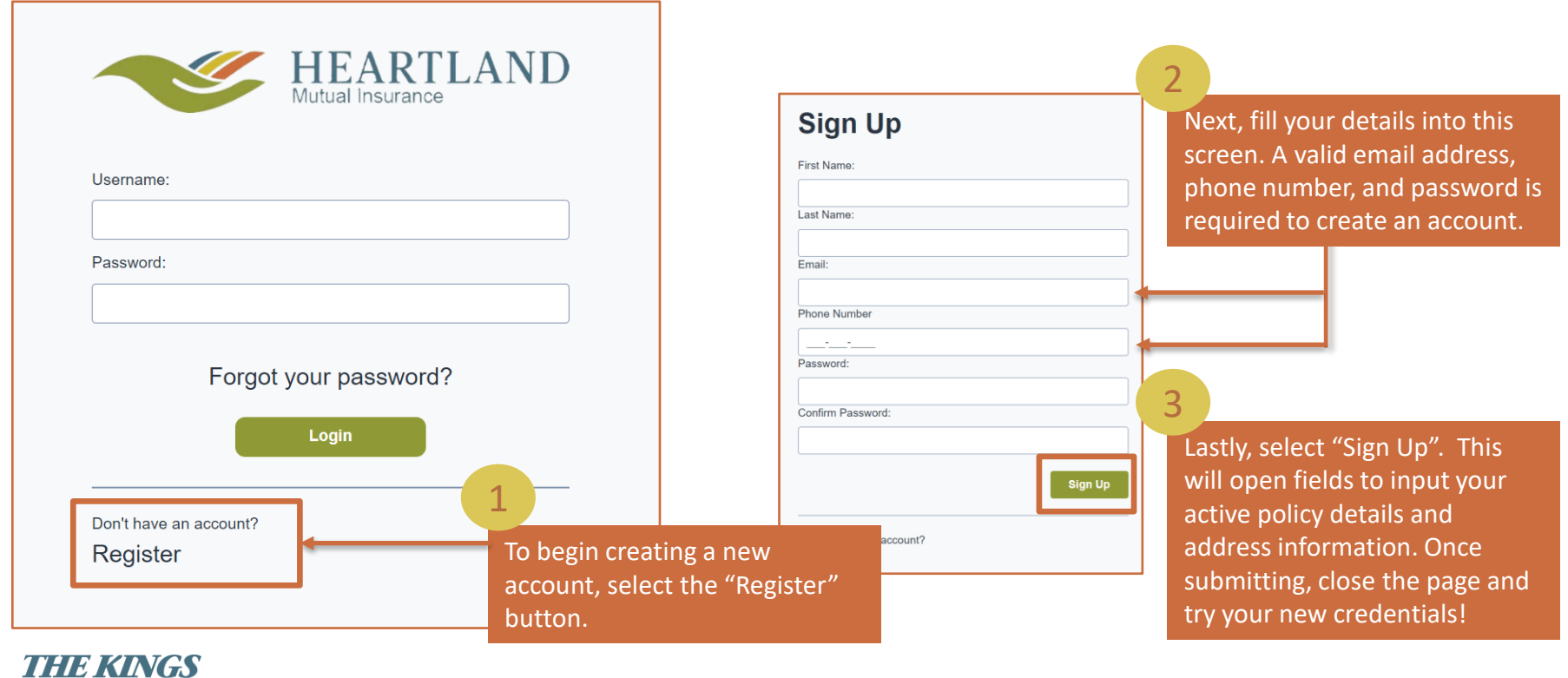

HEARTL

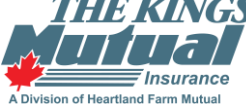

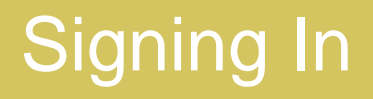

## Signing In with Two Factor Identification

Once selected, input the verification code you have received via text or email into the Once you have created an account, or have received active Optim credentials from HMI or your Broker, input your Username and Password into the outlined fields. All Optim sign-ins require two-factor identification. You will be asked how you would like to verify your account.

appropriate box.

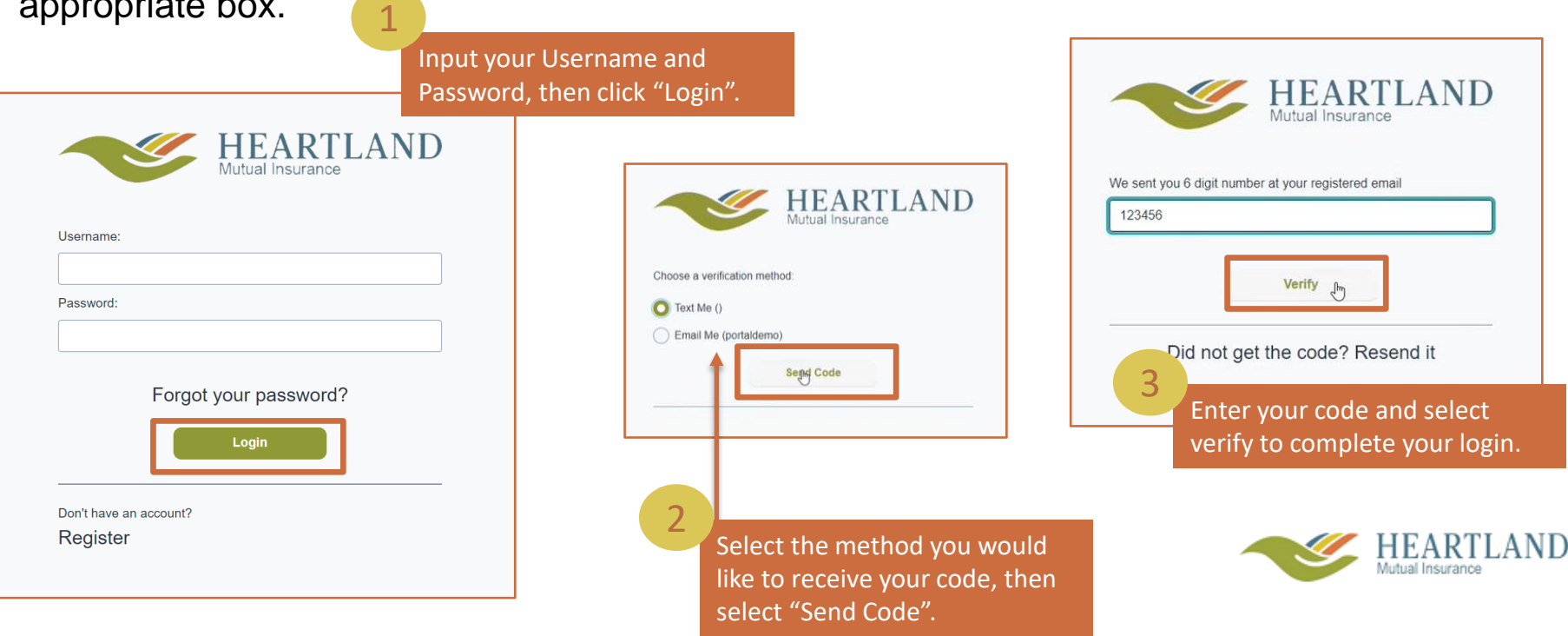

## Getting Started

## Your Homepage

this example, the tab is highlighting your "Home" which displays the homepage. After successfully logging in, you will be greeted by your homepage. From here, you can view all active policies, contact HMI / Kings, or launch other activities. Throughout your time in Optim, your location will be indicated by a small orange bar under the tab you are viewing. In

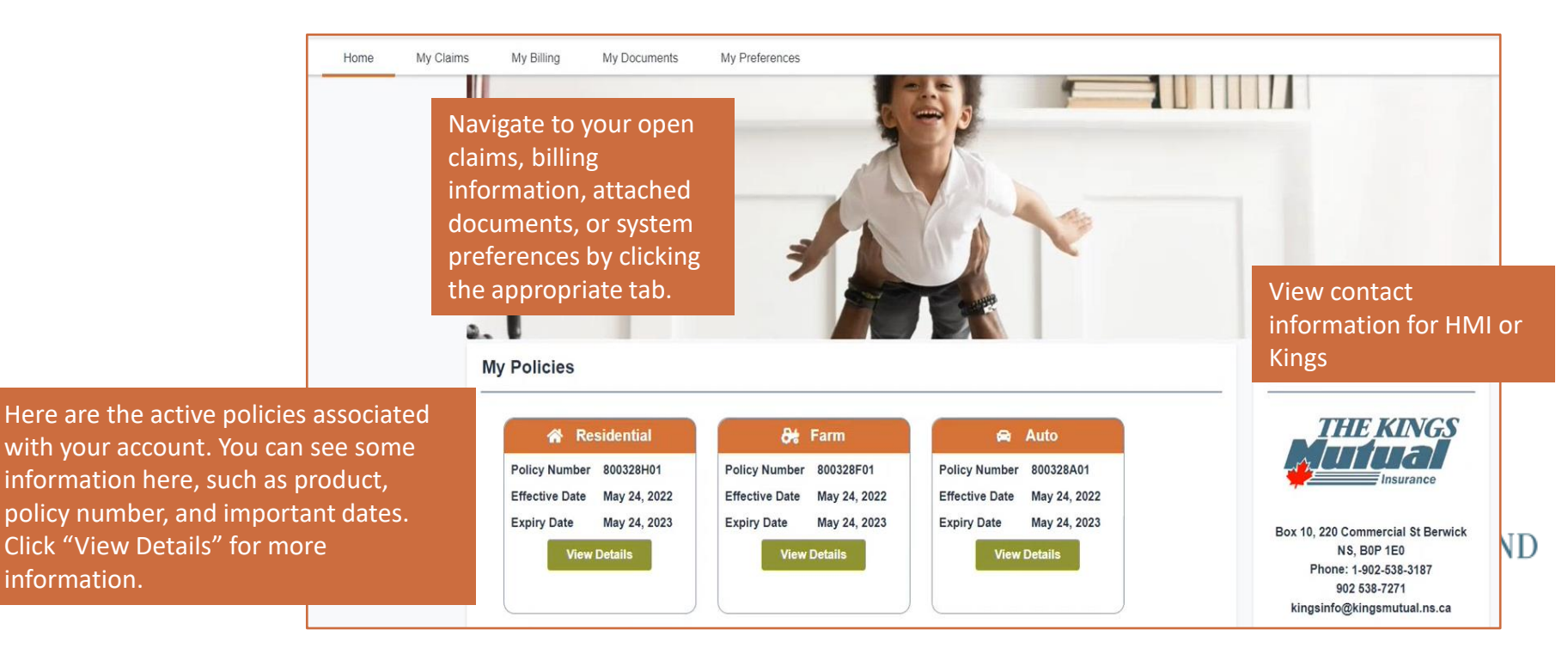